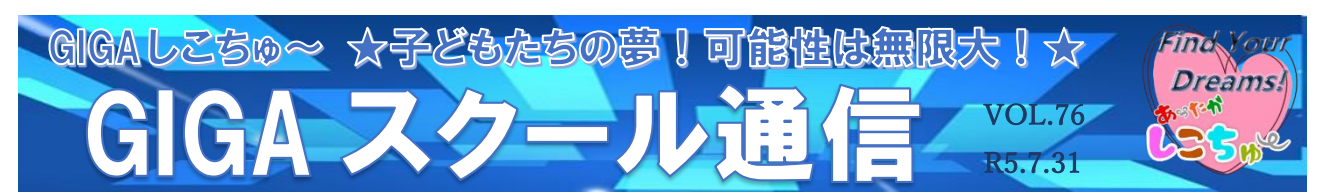

作成:長津小学校

 $\overline{a}$ 人権ポスターの文字づくり

【内容】授業の効率化

【使用アプリ】Google ドキュメント

【事例紹介】

Chromebook の Google ドキュメントで、人権ポスターの題字を自分で作成する学習活 動を行った。

作成はパソコン室で行った。あらかじめ、自分の伝えたい言葉を決めさせておき、Google ドキュメントを用いてポスターに合う大きさの文字を作成させた。児童一人一人が試行錯誤 してポスターに合う文字の大きさや字体を決めた。余白設定や文字の大きさが分かりにくい 児童は、教員が机間支援をしながらサポートした。パソコン室で作成しているため、できた 児童から印刷し、教室に戻って文字を切り取る作業を行うことで、授業時間を効率に活用す ることができた。

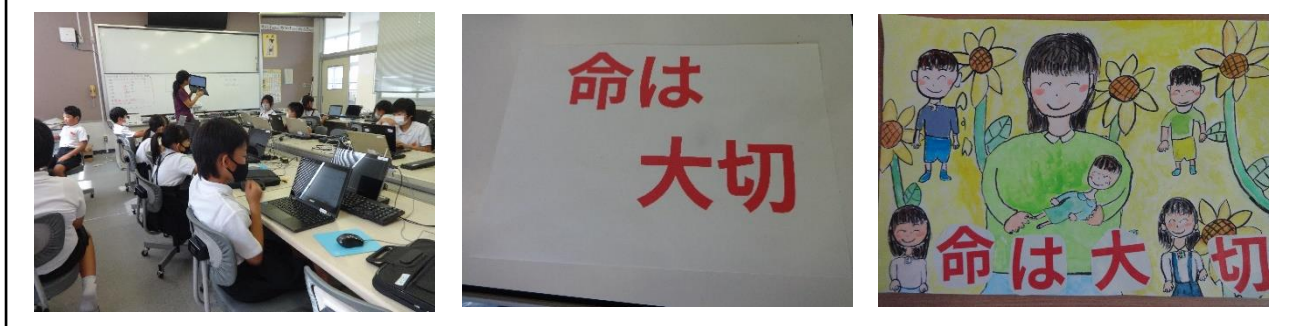

## 【終わりに】

手書きだと太い文字を書いたり、字形を整えたりするのが難しく、指導にも時間が掛かる ポスターの文字づくりであるが、Google ドキュメントを使うことで効率的に授業を行うこ とができた。どうすれば文字がよく目立つか相手意識を持って児童一人一人が試行錯誤する 時間を持てたこともよかった。

課題としては、作品ができて終わりになりがちなことである。学級全体で作品を紹介し合 い、自分がどのような工夫をしたか伝え合うことで学びの共有化を図り、伝え合う力の向上 にもつなげていきたい。

☆教育委員会指導主事より☆

今回のように ICT を活用することで作業がとても効率的になるような活動は他にもあるかもし れません。レタリングのように活字にできるだけ近い文字を写し取る必要がある場合には、この ような方法は大変効果的ですね。また、「終わりに」にも記載がありますが、制作後に自分の想い を添えてお互いの感想を共有できると、学習内容がより深まることと思います。「伝え合う力の 向上」というねらいをしっかりと定め、ねらいに即した ICT 活用をぜひ、計画してみてください。